# **USB RECORDER**

### **Botones**

- $(1)$ **REC** botón Grabación: Una vez que este botón es presionado, un nuevo archivo de VOICE será creado y la grabación comenzará en modo de espera. Todo los archivos serán almacenados como MP3 y guardados dentro del directorio VOICE.
- 2) **44** hotón Reverso: Presione una vez para salta hacia atras una canción y dos veces para saltar dos canciones hacia atrás. Presione y manténgalo para regresar a la canción actual.
- 3) botón Adelanto: Presione una vez para saltar hacia adelante una canción y dos veces para saltar dos canciones hacia delante. Presione y mantengalo para adelanto rápido por la canción actual.
- 4) **⊩** botón Reproducción/Pausa: Presione una vez Para entrar al modo de reproducción (Play);presione otra vez para pausar. Durante la grabación, usted puede emplear este botón para pausar y continuar la grabación sin tener que romper el archivo.
- 5) **MENU** botón Paro / Menú: Presione este botón con el fin de parar la actual reproducción y grabación de pista. Presione y mantengalo por dos segundos Para entrar al menú. Presionelo nuevamente para entrar a las opciones de repetir y cancelar.

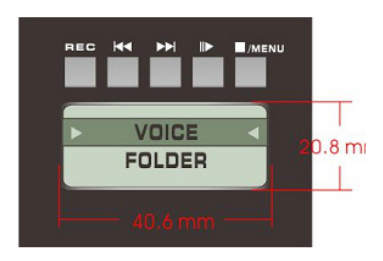

LCD medidas de pantalla: Ancho 40.6mm Alto 20.8mm

### **Instructiones de Operación**

Para seleccionar archivos desde un USB flash drive insertado, elíja en la pantalla la opción de FOLDER. Selecciones VOICE y le permitirá seleccionar desde cualquier grabación previa.

(1) Presione el **MENU** botón para elegir una grabación para acceder. Si un ID tag ya ha sido llenado en los archivos MP3, los nombres de las canciones serán listadas.

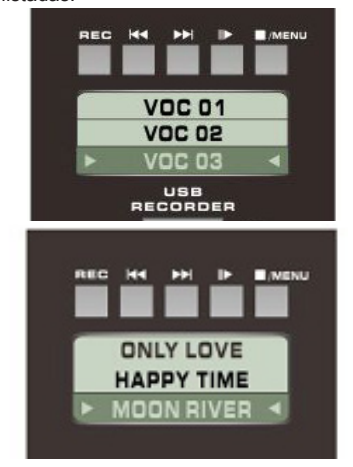

- (2) Reproducción (Playback)
- (a) Presione los  $\mathbf{H}$ **+**  $\mathbf{H}$  botones para desplazar hacia arriba o abajo y seleccionar las canciones. Cuando la grabación correcta sea elegiga, presione Reproducción (PLAY) para comenzar la reproducción.

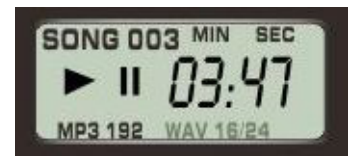

(b) Presione el **MENU** botón para PARAR reproducción (STOP playback) inmediatamente y regresar a la pantalla de selección central de canción.

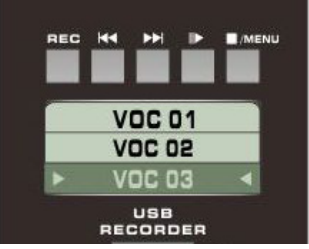

- (c) Durante la reproducción, presione el botón para pausar imediatamente la reproducción. Presione ID nuevamente para continuar.
- (d) Durante la reproducción, presione y mantegalo**k + P** para un rápido reverso o adelanto en la canción.
- (e) Si en la reproducción, por ejemplo, 03, presione les una vez para saltar al comienzo de la canción.
- (f) Durante la reproducción, presione una vez para adelantar al comienzo de la canción siguiente.
- (g) Al estar en el modo de selección de pista, presoine y mantenga presionado los botones<sup>14</sup>o **PD** para saltar en las canciones disponibles en el archivo.

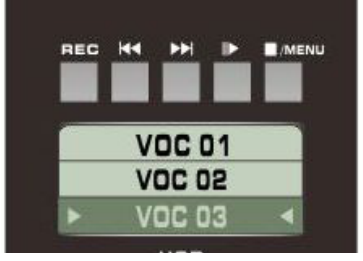

(3) ¿Cómo Grabar?

Presione el botón REC en cualquier momento para entrar al modo de Grabación (Record) (Nota: los datos serán grabados en formato MP3 y almacenados en el folder de VOICE)

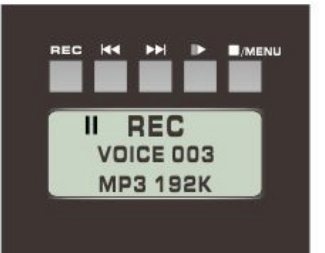

Un nuevo dato de grabación será añadido al ya existente archivos grabados. Por ejemplo, si hay dos archivos grabados existents, VOICE 001 y VOICE 002, entonces la grabadora USB creará VOICE 003 para grabar su próximo archivo. Después de entrar al modo en espera, usted puede presionar el **▶** botón para comenzar la grabación.

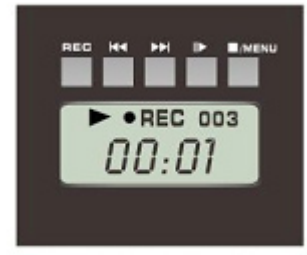

Push II start to record

En pantalla aparecerá:

El número actual de archivos grabados ●REC indica que la grabación está en procesos

Tiempo: Min. y Seg. será mostrada.

El proceso de grabación puede ser pausada en cualquier momento con presionar el ID botón.

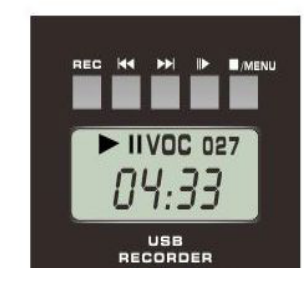

Para continuar la grabación desde el punto pausado, presione II botón una vez más.

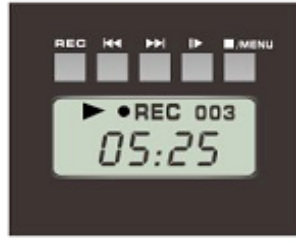

## Push **⊪** again to record

Presione el **MENU** botón para detener el proceso de grabación.

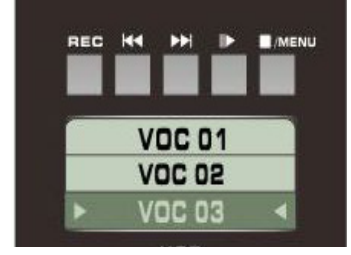

Una vez que la grabación sea detenida, la pista antes grabada puede ser imediatamente seleccionada y los usuarios pueden presionar el **ID** botón para escuchar al instante la grabación.

# **USB RECORDER**

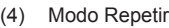

Presione y mantenga el **B**/MENUbotón por más de 2 segundos para entrar al menú de Repetir/Eliminar.

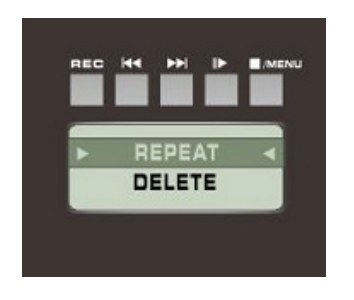

Use $\blacktriangleleft$ y $\blacktriangleright$  para desplazar en el menú y presione el **H**/MENU botón Para confimar. Hay tres elecciones para seleccionar en los modos de Repetir: Repeat 1(Repetir 1), Repeat All (Repetir todo) y Repeat Disk.(Repetir Disco)

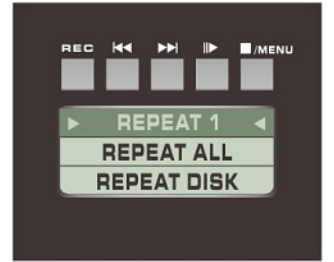

Use los **H4 botones** para elegir el modo de repetición que usted desea usar. Repeat 1, le repetirá una canción solamente; Repeat All, repetirá toda las canciones del folder actual; Repeat Disk, repetirá todas las canciones del USB flash drive.

Presione **WENU** para confirmar el actual modo de repetir resaltado. Y regresará al menú principal para que los usuarios puedan comenzar la reproducción con el modo de repetición selecionada activa.

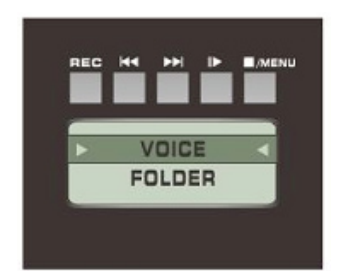

(5) Eliminación del Archivo Presione y mantenga **MENU** el botón por 2 seguntos para entrar al menú de Repetir/Eliminar (Repeat/Delete).

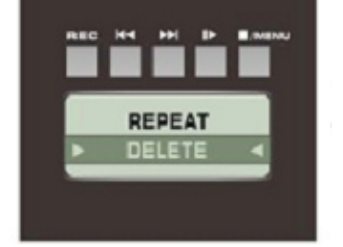

Seleccione DELETE y presione //MENU para confirmar.

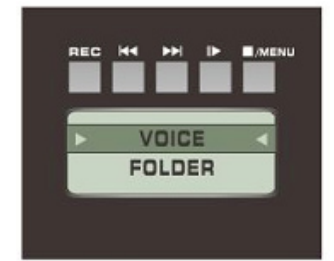

Presione **MENU** otra vez para entrar al Voice folder y eliminar canciones.

Los Usuarios pueden vizualizar las pistas previamente grabadas, VOC 01, VOC 02, VOC 03, ect.

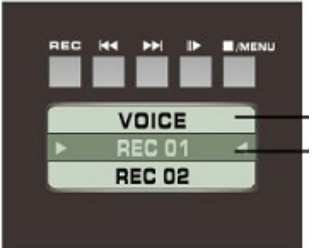

Después de seleccionar la canción que usted desea eliminar, presione **N/MENU** para proceder con la eliminación.

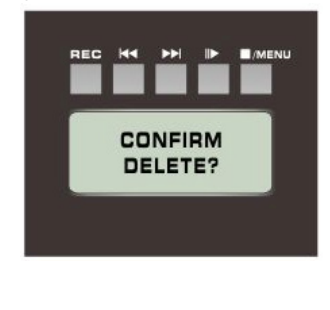

Presione **Numer Nuevamente para** confirmar.

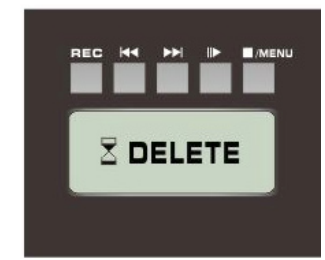

Despúes de que se finalize la eliminación, la grabadora USB retornará al menu principal.

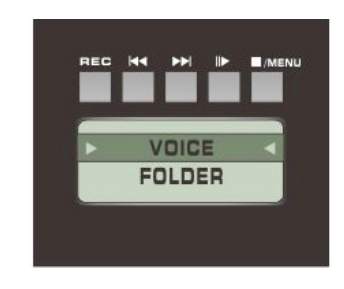

### **Indicadores En Pantalla**

- (1) Estado de Reproducción / Pausa (Play/Pause)
- (2) Estado de Grabado (Record)
- (3) Número de Pista
- (4) Tiempo (Minutos y Segundos)
- Formatos de Archivos
- (6) Frecuencia de Muestreo

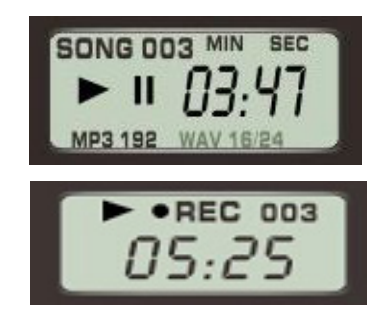

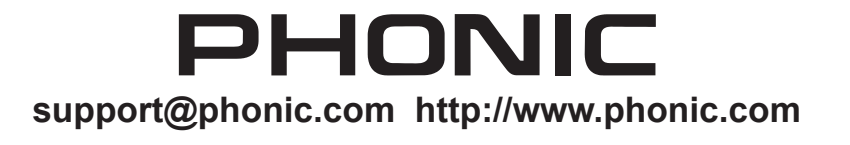